## **2. DÚ – pracovní list**

## **Úkoly:**

- 1. Spusťte si program Scratch **www.scratch.mit.edu**
- 2. Zvolte si postavu brouk "**Beetle**".
- 3. Naskládejte si příkazy dle zadání v příkladech.
- 4. Ověřte si, jaký pohyb brouk dělá.
- 5. Odpovězte na otázku vedle příkladu.
- 1. **příklad** 2. **příklad**

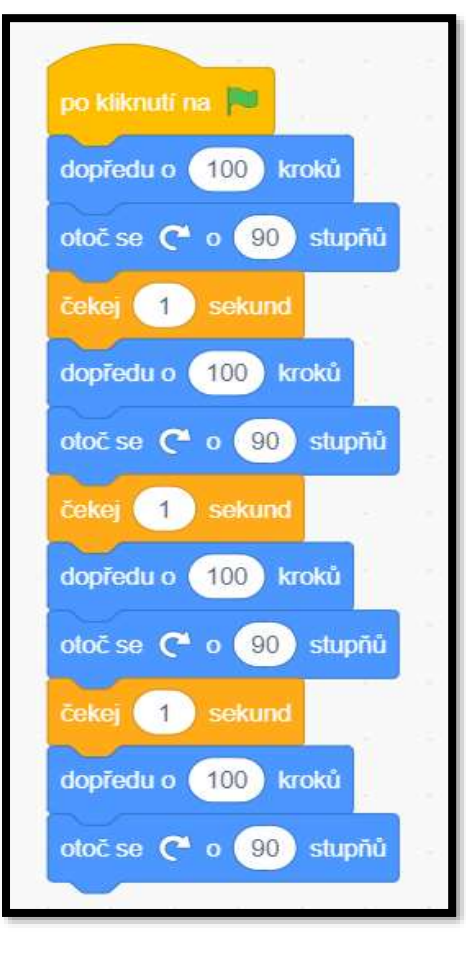

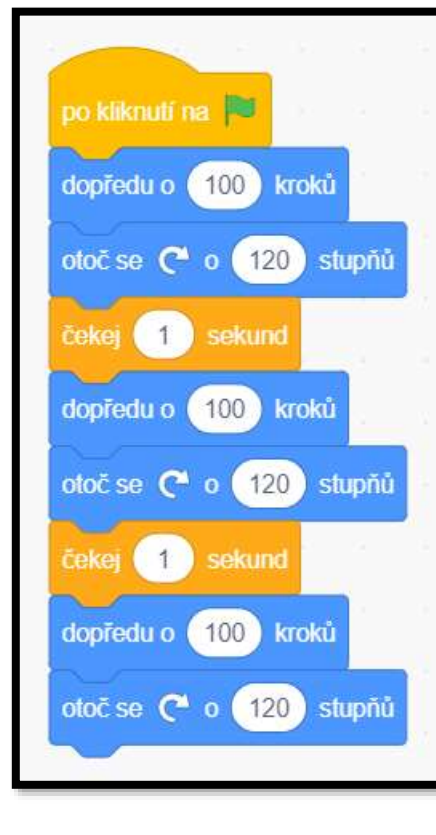

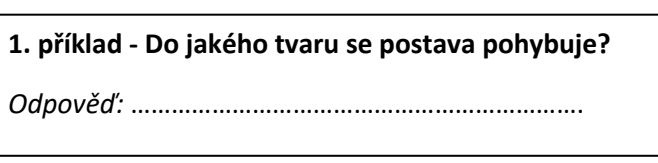

**2. příklad - Do jakého tvaru se postava pohybuje?** *Odpověď:* ………………………………………………………….

**Ahoj, jakýpak asi pohyb dělám? Zkus to zjistit….**